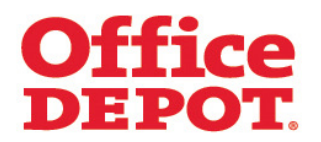

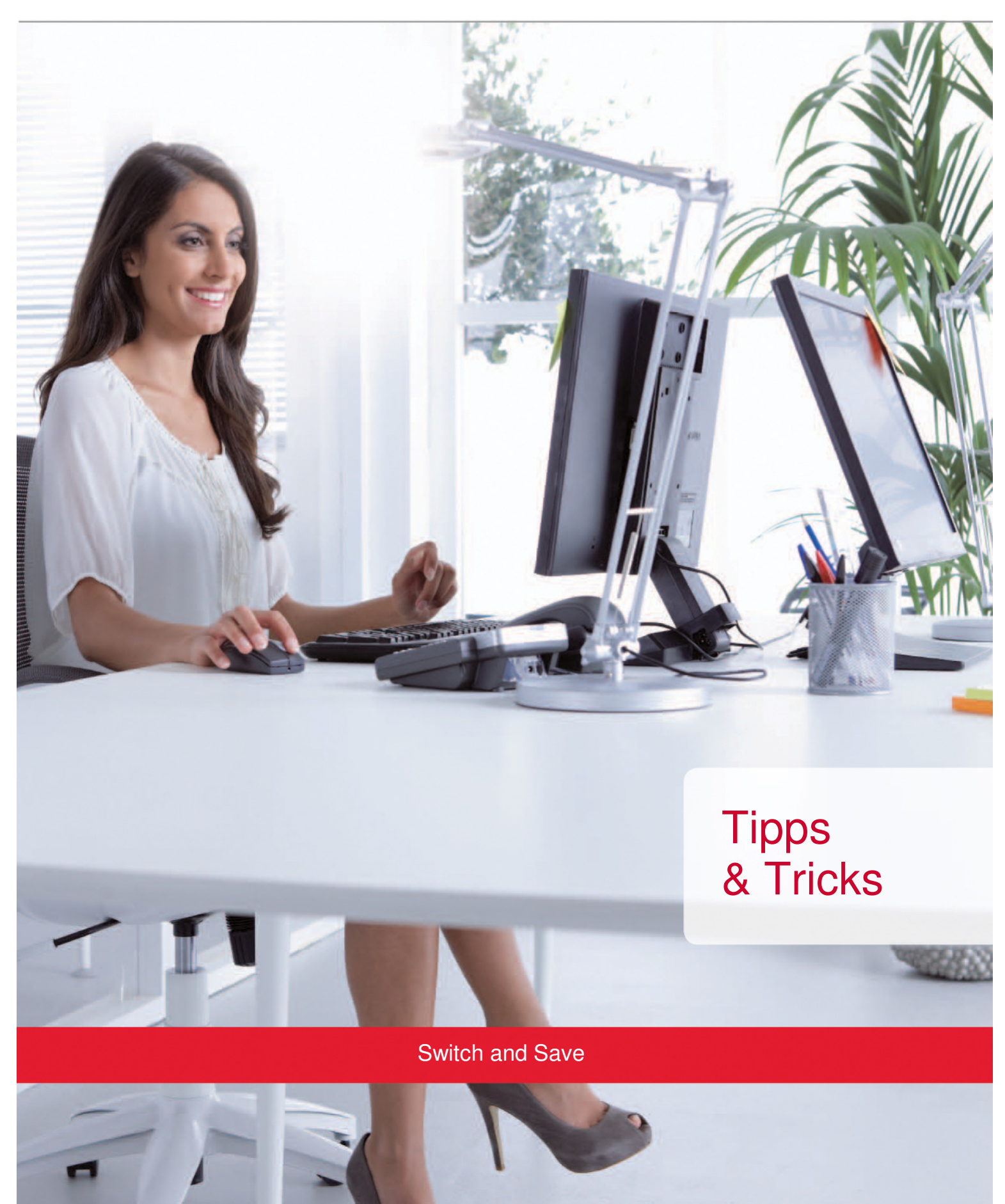

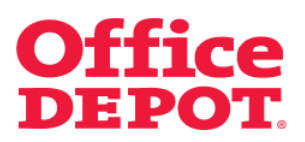

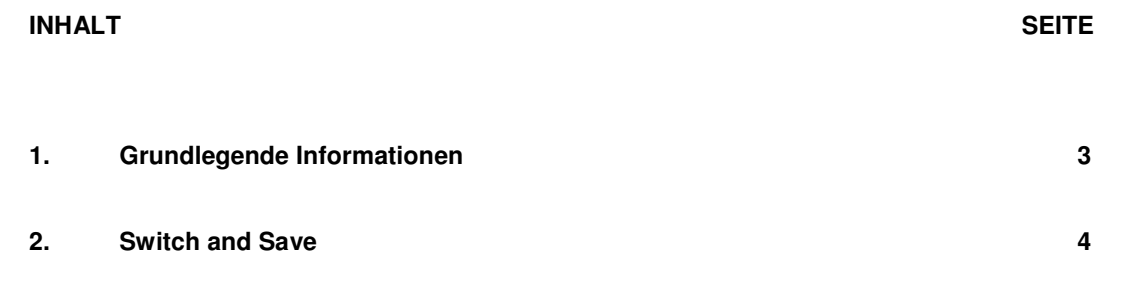

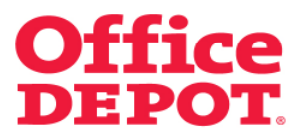

## **1. Grundlegende Informationen**

Mit dieser Funktion erhalten Sie einen Vorschlag zur Optimierung Ihres Warenkorbes mit für Sie verfügbaren umweltfreundlichen oder preislich günstigeren Artikeln.

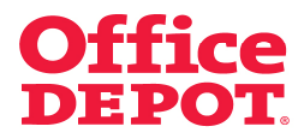

Beim Aufrufen des Artikels wird Ihnen die günstigere Alternative noch nicht angezeigt.

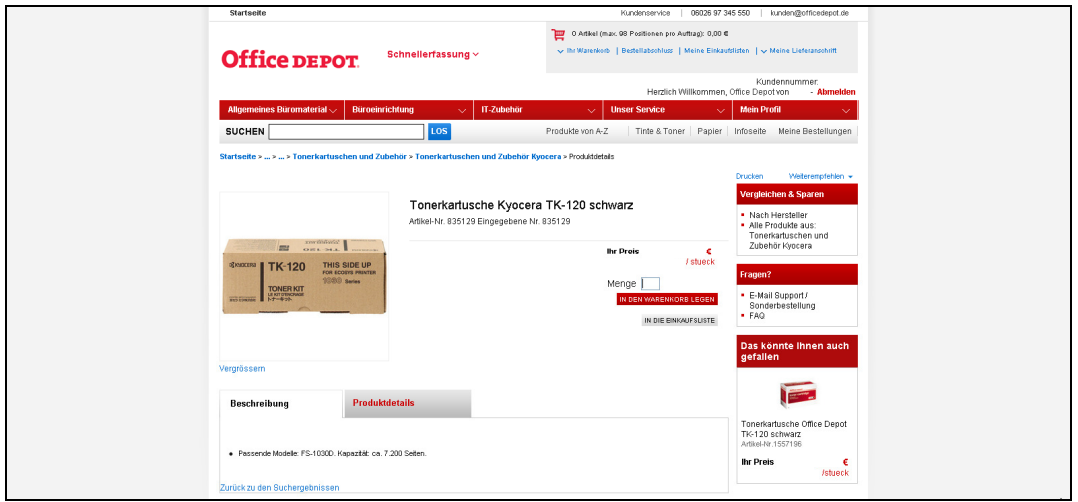

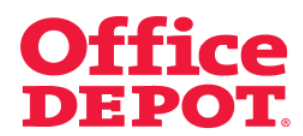

Sobald Sie den Artikel in den Warenkorb legen, wird Ihnen der "Sparen Sie mit uns!" Button angezeigt. Auf diesem Button sehen Sie auf einem Blick, wie viel Sie sich mit dem Alternativartikel sparen würden.

Durch Klick auf den "Sparen Sie mit uns!" Button können Sie sich den Alternativartikel unverbindlich ansehen.

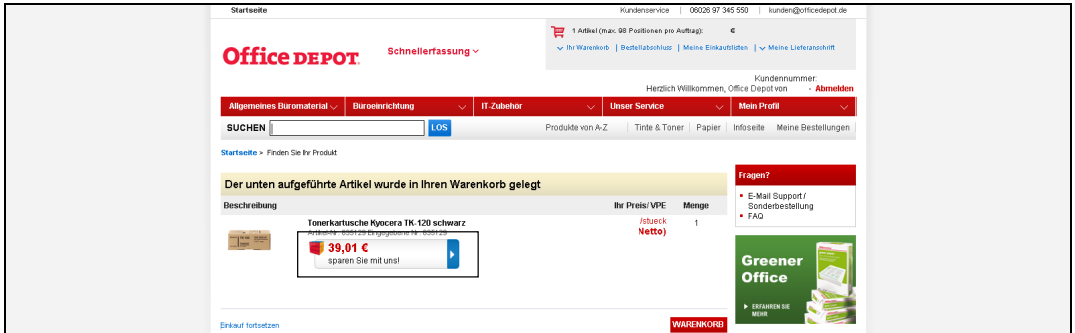

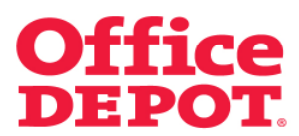

Nach Klick auf den "Sparen Sie mit uns!" Button gelangen Sie auf die folgende Übersicht und können zwischen zwei Optionen wählen:

#### Option 1

Sie können statt des aktuell ausgewählten Artikels den Alternativartikel bestellen

## Option 2

Sie können den aktuell ausgewählten Artikel bestellen

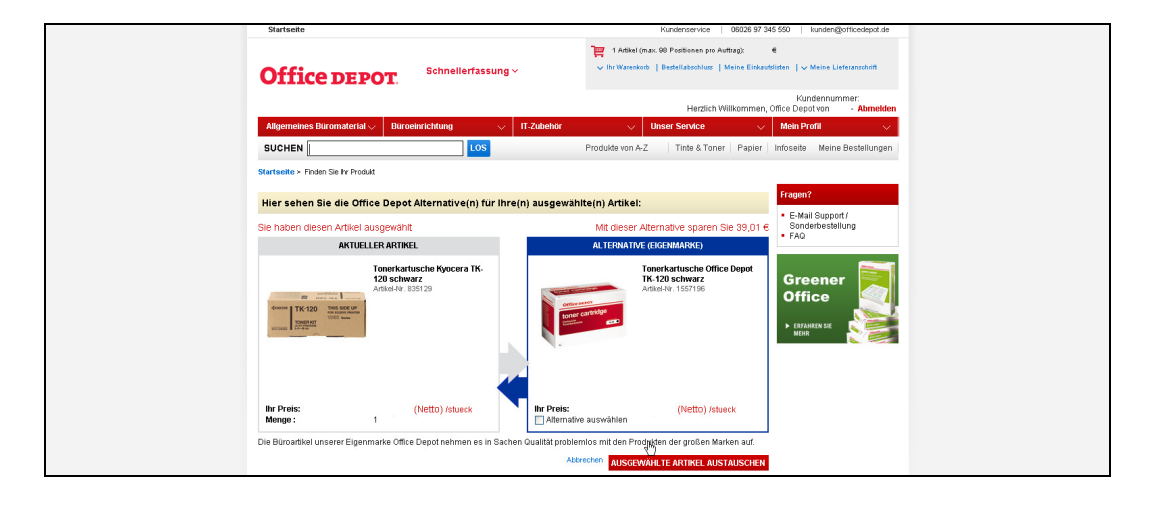

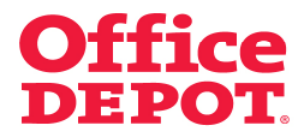

Option 1

Möchten Sie statt des aktuell ausgewählten Artikels den Alternativartikel bestellen, müssen Sie lediglich beim Alternativartikel einen Haken vor "Alternative auswählen" setzen und anschließend Ihre Wahl mit Klick auf den Button "Ausgewählte Artikel austauschen" bestätigen.

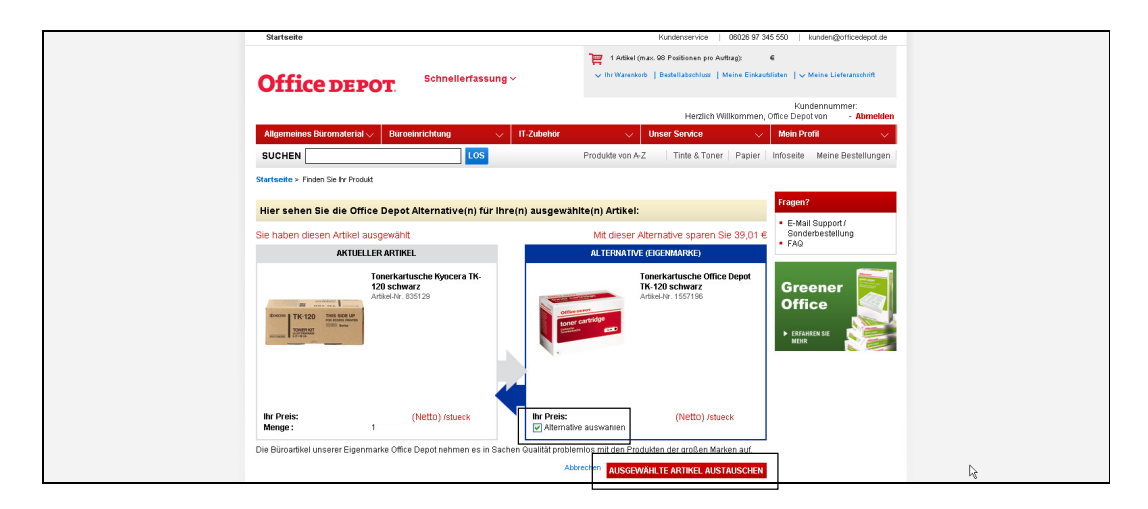

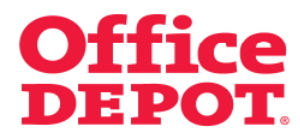

Daraufhin gelangen Sie zurück in Ihren angepassten Warenkorb und können Ihre Bestellung fortsetzen.

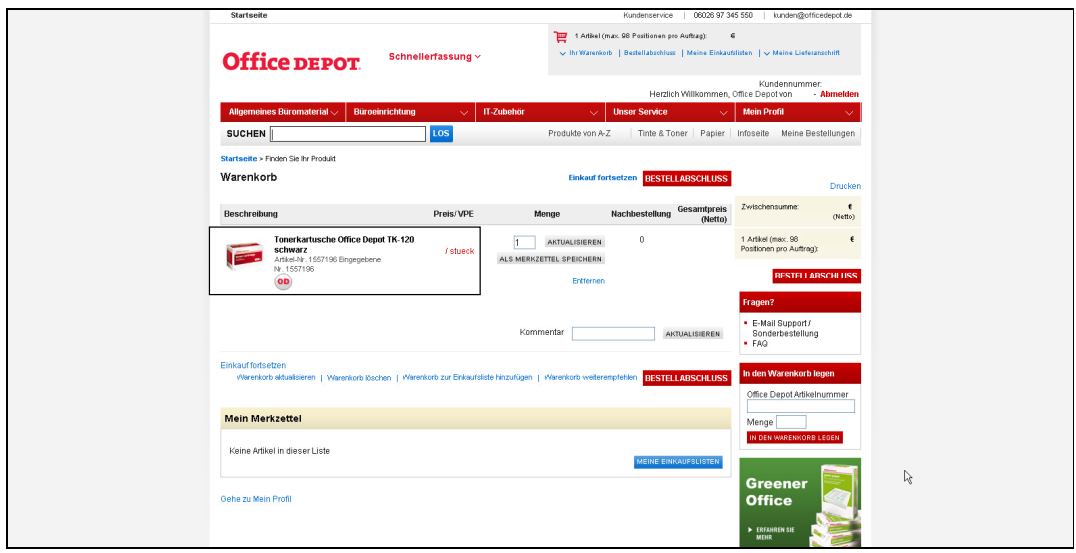

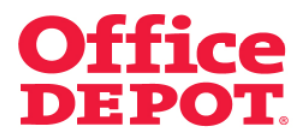

#### Option 2

Möchten Sie den aktuell ausgewählten Artikel bestellen und nicht den Alternativartikel, klicken Sie einfach auf "Abbrechen".

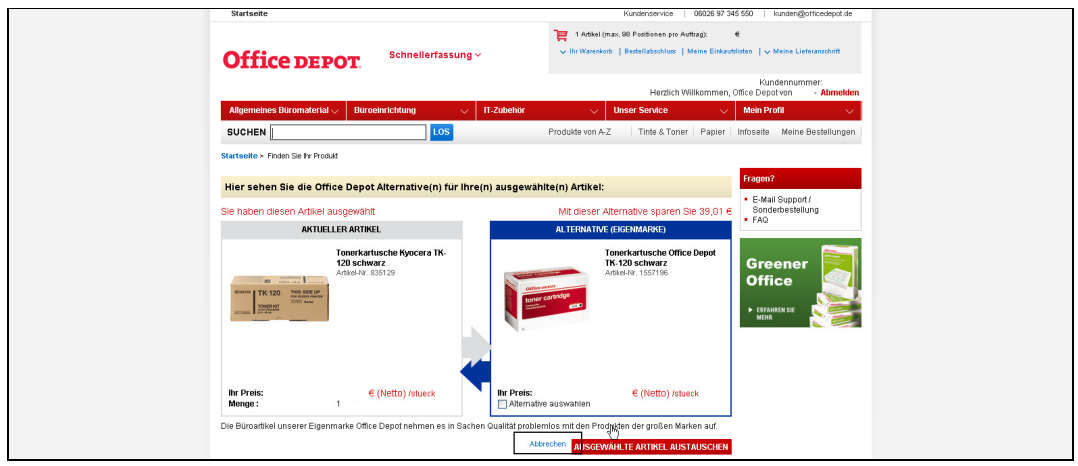

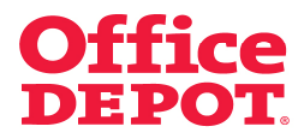

Daraufhin gelangen Sie zurück in Ihren ursprünglichen Warenkorb und können Ihre Bestellung fortsetzen.

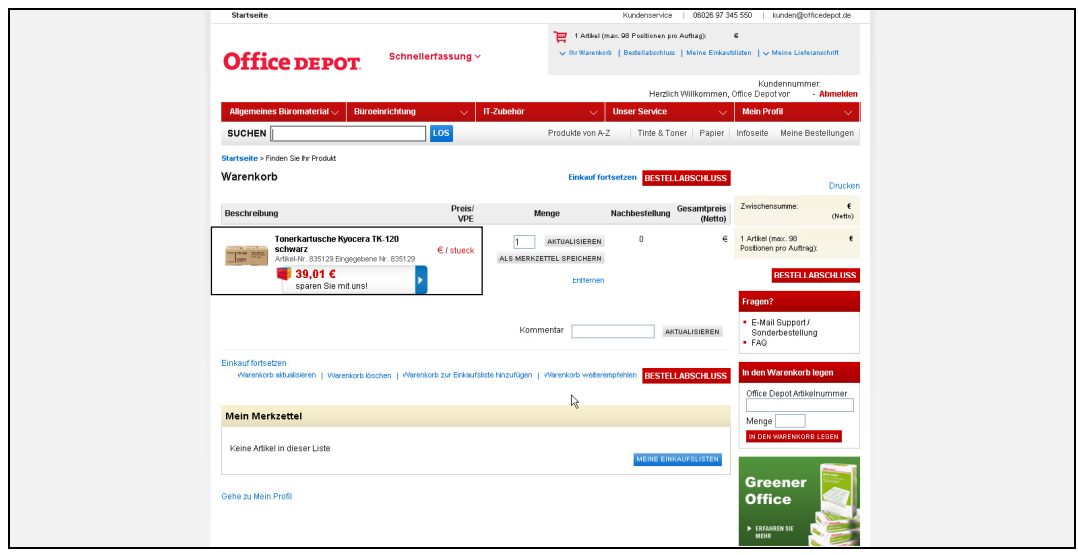